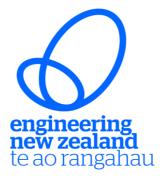

## **ASSESSOR ROADMAP**

| No  | Task                  | Subject                                                                             | Portal Section: Tab                   |
|-----|-----------------------|-------------------------------------------------------------------------------------|---------------------------------------|
| 1   | Assessor Area         |                                                                                     |                                       |
| 1.1 | Assessor Details      | Update Assessor details,<br>Practice Area, Field and Branch                         | Assessor Area: Assessor Details       |
|     | Assessor Availability | Assessor Availability                                                               | Assessor area: Assessor Details       |
|     |                       | <ul> <li>Assessor Availability end<br/>date</li> </ul>                              | Assessor area: Assessor Details       |
|     | Conflict Statement    | Conflict Statements                                                                 | Assessor area: Assessor Details       |
| 1.2 | Invitations Pending   | List of current applicants to be accepted                                           | Assessor area: Invitations<br>Pending |
|     |                       | <ul> <li>Accepted (click no<br/>conflict)/Declined</li> </ul>                       | Assessor area: Invitations<br>Pending |
| 1.3 | Current Assessments   | List of current applicants to be assessed                                           | Assessor area: Current<br>Assessments |
|     |                       | <ul> <li>Click the "Assessment"<br/>column to the relevant<br/>applicant</li> </ul> | Assessor area: Current<br>Assessment  |
| 2   | Assessment            |                                                                                     |                                       |
| 2.1 | Personal Details      | Candidate's contact details                                                         | Assessment: Personal Details          |
| 2.2 | Panel/Vote            | Vote on report                                                                      | Assessment: Panel/Vote                |

| 2.3 | (Or click/view edit on the<br>Assessor Area: Current<br>Assessments)<br>Credentials | <ul> <li>Click View/edit</li> <li>Voting details:<br/>Approve/reject comments</li> </ul> |                              |
|-----|-------------------------------------------------------------------------------------|------------------------------------------------------------------------------------------|------------------------------|
|     | Qualifications                                                                      | Qualifications                                                                           | Assessment: Credentials      |
|     | Other Credential Records                                                            | Other qualifications                                                                     | Assessment: Credentials      |
|     | CPD Records                                                                         | CPD records                                                                              | Assessment: Credentials      |
|     | • CV                                                                                | CV                                                                                       | Assessment: Credentials      |
|     | References                                                                          | Referee contact details and statements                                                   | Assessment: Credentials      |
| 2.4 | Evidence                                                                            |                                                                                          |                              |
|     |                                                                                     | Evidence Records: Work<br>Samples                                                        | Assessment: Evidence         |
|     |                                                                                     | <ul> <li>Click view at each work<br/>samples to view project<br/>details</li> </ul>      | Assessment: Evidence         |
|     |                                                                                     | • Scroll down to view<br>'evidence files'                                                | Assessment: Evidence         |
| 2.5 | Self-Assessments                                                                    |                                                                                          |                              |
|     | Admission                                                                           | Engineering Knowledge<br>Questions                                                       | Assessments: Self-Assessment |
|     |                                                                                     | Managing Engineering Work<br>Question                                                    | Assessments: Self-Assessment |
|     |                                                                                     | Professional Acumen Question                                                             | Assessments: Self-Assessment |
|     |                                                                                     | Developing Technical Solutions<br>Question                                               | Assessments: Self-Assessment |
|     | Mutual recognition                                                                  | Engineering Knowledge<br>Question                                                        | Assessments: Self-Assessment |

|       | Reassessments                                                                                                    | Changes In your practice area                                                      | Assessments: Self-Assessment |
|-------|----------------------------------------------------------------------------------------------------|------------------------------------------------------------------------------------|------------------------------|
| 2.6   | Assessor Report                                                                                                    |                                                                                    |                              |
| 2.6.1 | Recommendations                                                                                                    | Membership/registration,<br>Recommendations, Actions                               | Assessment: Assessor Report  |
|       |                                                                                                    | Click View/Edit for each                                                           | Assessment: Assessor Report  |
|       | Membership/Registrations                                                                                                    | Approve, decline, pending,<br>withdrawn                                            | Assessment: Assessor Report  |
|       |                                                                                                    | <ul> <li>International Professional<br/>Engineer/APEC Engineer</li> </ul>          | Assessment: Assessor Report  |
|       |                                                                                                    | Chartered Member                                                                   | Assessment: Assessor Report  |
|       | <ul> <li>Valid for (select number of years)</li> </ul>                                                                                           | <ul> <li>Chartered Professional<br/>Engineer and/or Design<br/>Verifier</li> </ul> | Assessment: Assessor Report  |
| 2.6.2 | Applicant practice details                                                                                                    | Applicant practice field, practice area                                            | Assessment: Assessor Report  |
| 2.6.3 | Assessor Review                                                                                                    | Assessed practiced field – tick<br>engineering field/s                             | Assessment: Assessor Report  |
| 2.6.4 | Assessor practice area                                                                                                    | Assessed practice area descriptions                                                | Assessment: Assessor Report  |
| 2.6.5 | Holistic statement                                                                                                    | Assessment report                                                                  | Assessment: Assessor Report  |
| 2.6.6 | Engineering Knowledge,<br>Managing Engineering Work,<br>Professional Acumen,<br>Developing Technical Solutions,<br>Changes in your practice area | Depending on application type – assessment report statements                       | Assessment: Assessor Report  |
| 2.6.7 | Evidence statements                                                                                                    | Work sample statement                                                              | Assessment: Assessor Report  |
| 2.6.8 | Update                                                                                                    | Click update button to save changes in report                                      | Assessment: Assessor Report  |
| 2.7   | Activity                                                                                                    |                                                                                    |                              |

|       | Additional Information                                     | Additional Information,<br>provided via Assignments and<br>may include uploaded files              | Assessment: Activity    |
|-------|------------------------------------------------------------|----------------------------------------------------------------------------------------------------|-------------------------|
|       | Notes                                                      | Display existing notes                                                                             | Assessment: Activity    |
| 2.8   | Actions                                                    |                                                                                                    |                         |
| 2.8.1 | Request additional information                             | • Enter subject, due date, descriptions & click save button                                        | Assessment: Actions     |
|       |                                                            | <ul> <li>Attach file, by clicking<br/>"upload files"</li> </ul>                                    | Assessment: Actions     |
| 2.8.2 | Applicant portfolio                                        | Download applicant portfolio                                                                       | Assessment: Actions     |
| 2.8.3 | CPD Report                                                 | Download CPD report – click 🛙<br>button                                                            | Assessment: Actions     |
| 2.8.4 | Assessor report                                            | Download assessor report –<br>click 🛙 button                                                       | Assessment: Actions     |
| 2.8.5 | New Note                                                   | Credit/edit notes for the application - click 🛛 button                                             | Assessment: Actions     |
|       | View notes                                                 | Notes                                                                                              | Assessment: Actions     |
| 2.8.6 | Submit Report                                              | Only for Lead Assessor – who<br>will submit report                                                 | Assessment: Actions     |
|       |                                                            | <ul> <li>Note that the application<br/>will be removed from the<br/>assessors'</li> </ul>          | Assessment: Actions     |
| 2.9   | Other Assessor documents                                   |                                                                                                    |                         |
|       | Filing of other miscellaneous files e.g., previous reports | Filing of assessor's<br>miscellaneous documents –<br>click case number at the left-<br>hand corner | Assessment: Case Number |